# YKUSH3 v1.2.1 data sheet

## YEPKIT LDA

January 2019

# **Contents**

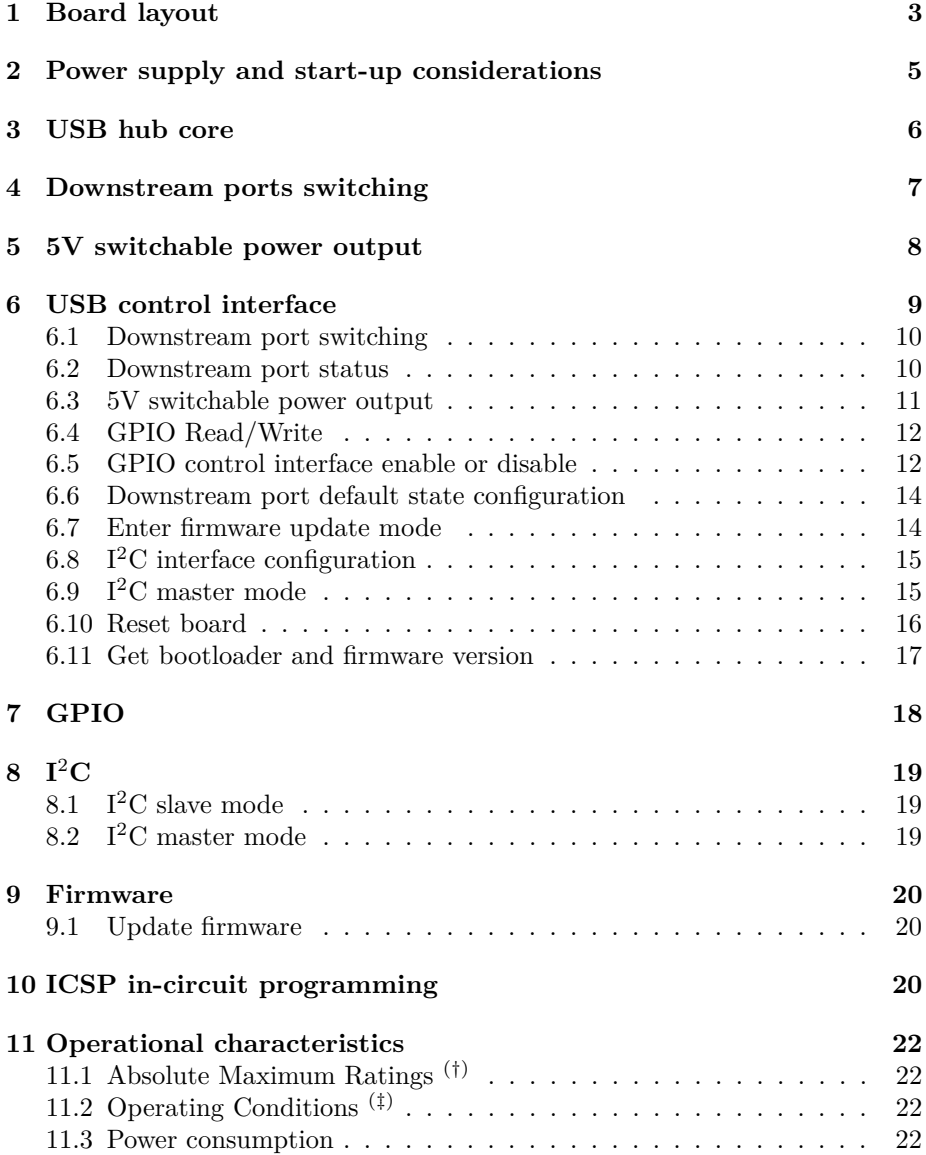

### **1 Board layout**

The board layout main components, which are highlighted in figure 1, are the following.

**USB upstream port** is for the connection to the USB host (e.g., a PC). In this port a USB 3.0 Micro USB Type B terminal is used.

**USB downstream ports** are USB 3.0 Standard A terminals to which the USB devices are to be connected.

**5V switchable power output** is a two pin breakout of 3.24mm pitch of a 5V power switch.

**GPIO** pins that can be used as a general purpose I/O or as a downstream port switching control interface. See section 7 on page 18.

**I** <sup>2</sup>**C, UART and SPI** interfaces breakout pins. These interfaces can be used to access, configure and control several functionalities.

**External power input** through a 3.54mm pitch screw terminal.

**Power input selection jumper** to select the active board powering mode. See section 2 on page 5.

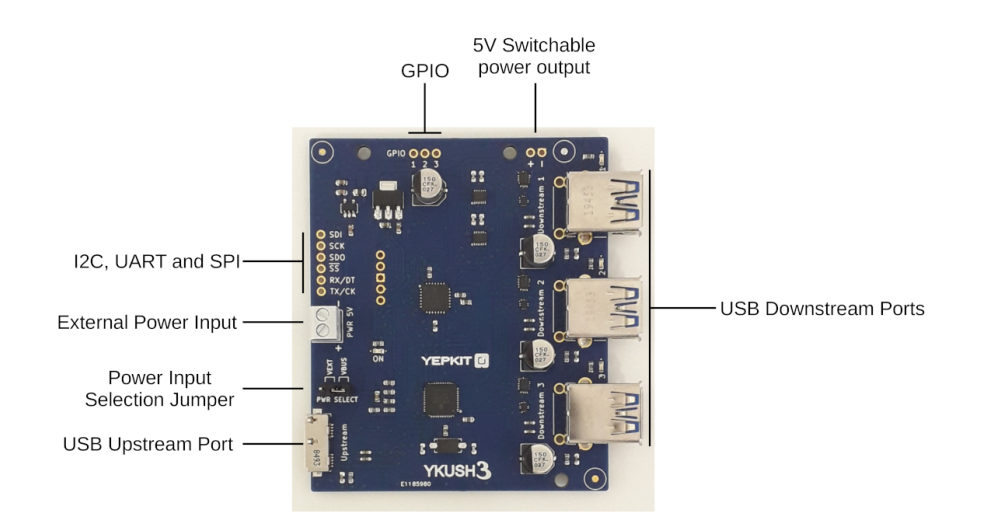

Figure 1: YKUSH3 Board

Details on the board technical dimension are detailed on the *board dimensions document*<sup>1</sup> available at the YKUSH3 product page in the documents and

<sup>&</sup>lt;sup>1</sup>https://www.yepkit.com/uploads/documents/13290\_YKUSH3\_Dimensions\_v1.1.pdf

resources section.

| Pin group   | Pin             | Description             |
|-------------|-----------------|-------------------------|
| $I^2C$      | SDI             | SDA line.               |
|             | SCK             | SCL line.               |
| UART        | RX/DT           | $RX/DT$ line.           |
|             | TX/CK           | $TX/CK$ line.           |
| SPI         | $\overline{SS}$ | Slave select.           |
|             | SDO             | Serial Data Out.        |
|             | SDI             | Serial Data In.         |
|             | SCK             | Serial Clock.           |
| <b>GPIO</b> | 1               | General purpose $I/O$ 1 |
|             | 2               | General purpose $I/O$ 2 |
|             | 3               | General purpose $I/O$ 3 |

Table 1: Breakout pins

## **2 Power supply and start-up considerations**

The board has two power supply modes, namely:

- Bus powered.
- Self powered.

**Bus powered** is when the board sources the power from the upstream USB bus through the Vbus line.

**Self powered** is when an external power supply is used to power the board. This power supply must be of 5.00V to 5.25V.

The power supply mode selection is done through a on-board jumper, shown in figure 1 on page 3. If the jumper is in position *VBUS* the board is Bus powered. If the jumper is in position *VEXT* the board is Self powered.

For applications that require high power, for example when connecting multiple USB hard drives, the Self powered mode should be used together with an adequate 5V power supply.

Higher load current on a downstream port causes a voltage drop in the Vbus line that should be taken in consideration when selecting a power supply. This voltage drop effect is shown in figure 2.

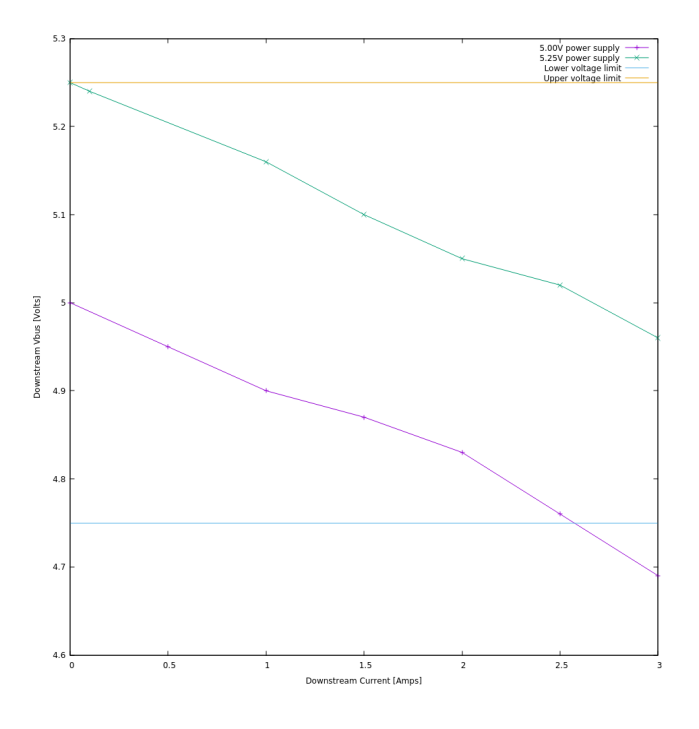

Figure 2: Power input to downstream voltage drop

### **3 USB hub core**

The hub supports USB 3.2 Gen1 and USB 2.0 implementing 5 Gbps SuperSpeed (SS), 480 Mbps High-Speed (HS), 12 Mbps Full-Speed (FS) and 1.5 Mbps (LS) USB downstream devices on all downstream ports.

Battery charging is supported in all downstream ports. The integrated battery charger detection circuitry supports the USB-IF Battery Charging (BC1.2) detection method and most Apple devices. The hub provides the battery charging handshake and supports the following USB-IF BC1.2 charging profiles:

- DCP Dedicated Charging Port (Power brick with no data).
- CDP Charging Downstream Port (1.5A with data).
- SDP Standard Downstream Port (0.5A with data).
- Custom profiles loaded through firmware customization.

The hub supports full downstream port switching (enable/disable). By full switching we mean that all components of the downstream ports can be switched by the user, namely the VBUS lines (power), SuperSpeed data lines and USB 2.0 data lines.

## **4 Downstream ports switching**

All downstream ports can be individually switched on/off (enable/disable) using the following interfaces.

- USB
- GPIO
- $I^2C$

USB is the default control control interface and always active. In the factory firmware the USB control interface cannot be disabled but alternative firmware versions which allow for disabling the USB control interface are available upon request. All other interfaces are disabled from factory and must be enabled, initially, using the USB control interface. These configuration are persistent between power-cycles and resets.

## **5 5V switchable power output**

A switchable 5V DC power output is available through two breakout pins, as shown in figure 1 on page 3. The on/off switching of this power output is controllable through the interfaces indicated in the previous section. Also, the power switch used for the switchable power output is the same than the switches used for the downstream ports, so the voltage drop per load current level is the one presented in figure 2 on page 5. The  $(-)$  pin is GND and the  $(+)$  pin is the  $+5V<sup>2</sup>$  (relative to ground) output.

The main 5V switched power output parameters are the following.

| Parameter                                         | Symbol   Value   Units |           |
|---------------------------------------------------|------------------------|-----------|
| On resistance                                     | $R_{ON}$               | $m\Omega$ |
| Max continuous current $\vert$ I <sub>C MAX</sub> |                        |           |

<sup>&</sup>lt;sup>2</sup>The output voltage varies with the current according with the power switch  $R_{ON}$  resistance

### **6 USB control interface**

The USB control interface is the primary control interface, always active, in the factory firmware. This interface becomes available as soon as the board is attached to the USB host, for example a computer.

When a YKUSH3 board is connected, the following components get attached to the host operating system: a) USB 3.2 hub; b) USB 2.0 hub; and c) YKUSH3 control device configured as a HID. In practice connecting a YKUSKH3 board to a computer is "seen" by the operating system as attaching three devices, two USB hubs and a USB HID device. This HID device is the board USB control interface. It's by communicating with this device that the user controls the YKUSH3 board programmable functionalities. For additional information in how to use the control interface, from a user point of view, check the YKUSH3 user manual<sup>3</sup> available at the product page<sup>4</sup>.

The board USB control device can be accessed by the USB host using the Vendor ID (VID) and Product ID (PID), which is 0x04D8 and 0xF11B respectively.

Additionally, all YKUSH3 boards have a unique USB serial number which can be used to address a specific board. This is useful when multiple YKUSH3 boards are attached to a same host. By having a unique serial number the command can be univocally sent to a specific board.

Issuing commands to the board from the host is done by sending 64 byte messages (HID USB reports). The communication is always driven by the USB host, which acts as a master, by sending a message to which the board control device will reply with a 64 byte message.

The following functionalities are available through the USB control interface.

- Downstream port switching.
- Get downstream port state/status.
- 5V power output port switching.
- Configuration of board power-on defaults.
- Trigger board reset/reboot.
- Load firmware updates.
- Enable/disable GPIO control interface.
- Enable/disable  $I^2C$  slave mode (control interface).
- Enable/disable  $I^2C$  master mode (bridge mode).

The commands are detailed bellow.

<sup>3</sup>https://www.yepkit.com/uploads/documents/03e4b\_YKUSH3\_User\_Manual\_v1.0.0.pdf <sup>4</sup>https://www.yepkit.com/product/300110/YKUSH3

#### **6.1 Downstream port switching**

The command message, from the USB host, to switch on/off the downstream ports has the following structure.

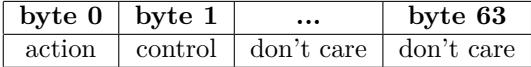

The response message, from the board has the following structure.

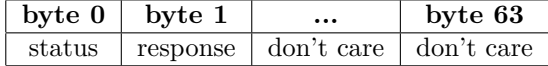

The byte values for all port switching commands are detailed on table 2. The

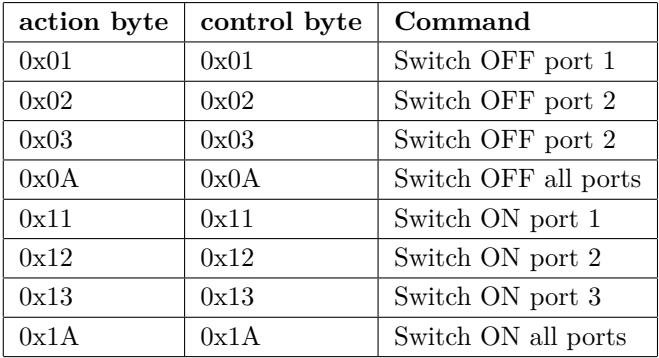

Table 2: USB control interface port switching commands

byte values for the board reply messages are listed on table 3.

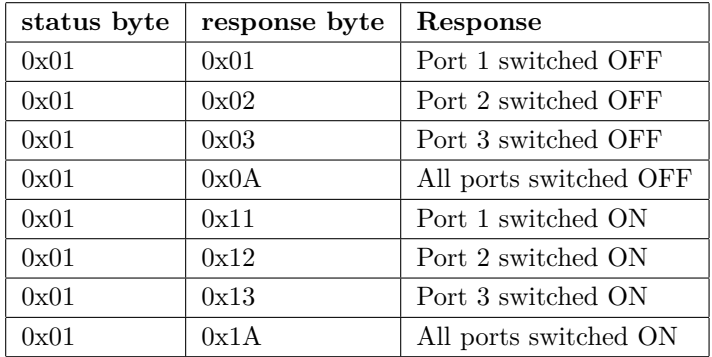

Table 3: USB control interface port switching replies from the board

#### **6.2 Downstream port status**

The command message to get port switching state/status has the following structure.

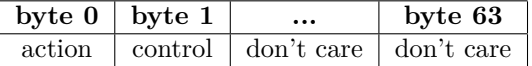

The response message has the following structure.

| byte $0$   byte 1 | $\cdots$                                      | byte 63 |
|-------------------|-----------------------------------------------|---------|
|                   | status   port state   don't care   don't care |         |

The byte values for each status command and reply messages are listed in table 4 and table 3, respectively.

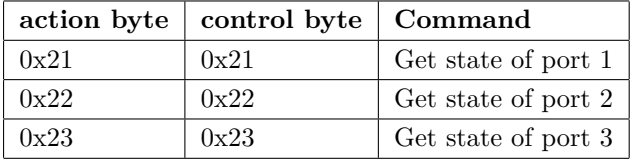

| action byte | port state | Response   |
|-------------|------------|------------|
| 0x01        | 0x01       | Port 1 OFF |
| 0x01        | 0x02       | Port 2 OFF |
| 0x01        | 0x03       | Port 3 OFF |
| 0x01        | 0x11       | Port 1 ON  |
| 0x01        | 0x12       | Port 2 ON  |
| 0x01        | 0x13       | Port 3 ON  |

Table 4: USB control interface port status commands

Table 5: USB control interface port status command replies

### **6.3 5V switchable power output**

The command structure to control the 5V output is the following.

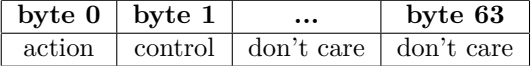

The response message, from the board to host has the following structure.

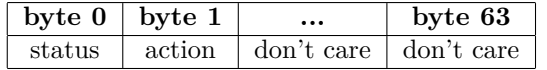

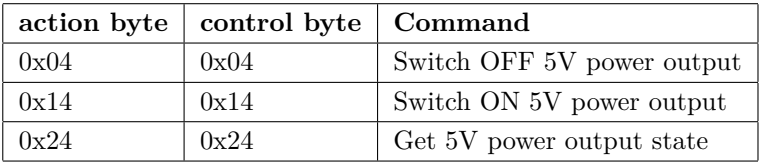

Table 6: USB control interface 5V power output commands

| status byte | response byte | Response                     |
|-------------|---------------|------------------------------|
| 0x01        | 0x04          | 5V power output switched OFF |
| 0x01        | 0x14          | 5V power output switched OFF |
| 0x01        | 0x04          | 5V power output state is OFF |
| 0x01        | 0x14          | 5V power output state is ON  |

Table 7: USB control interface 5V power output replies from the board

#### **6.4 GPIO Read/Write**

GPIO pins value is written or read using the commands detailed bellow.

The commands have the following structure.

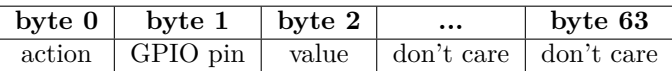

Response messages have the following structure.

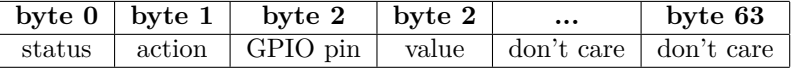

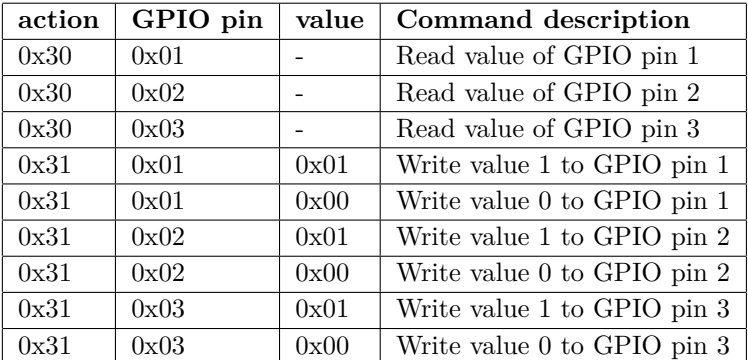

Table 8: GPIO read and write commands

## **6.5 GPIO control interface enable or disable**

An external device can command the board port switching using the GPIO control interface. This interface is enabled or disabled using the commands detailed bellow.

The commands have the following structure.

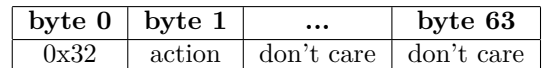

Response messages have the following structure.

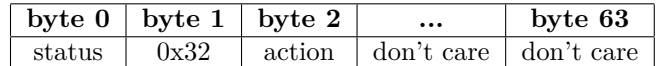

| status | action | GPIO pin | value | Command description           |
|--------|--------|----------|-------|-------------------------------|
| 0x01   | 0x30   | 0x01     | 0x01  | GPIO pin 1 is at value 1      |
| 0x01   | 0x30   | 0x01     | 0x00  | GPIO pin 1 is at value $0$    |
| 0x01   | 0x30   | 0x02     | 0x01  | GPIO pin 2 is at value 1      |
| 0x01   | 0x30   | 0x02     | 0x00  | GPIO pin $2$ is at value $0$  |
| 0x01   | 0x30   | 0x03     | 0x01  | GPIO pin 3 is at value 1      |
| 0x01   | 0x30   | 0x03     | 0x00  | GPIO pin $3$ is at value $0$  |
| 0x01   | 0x31   | 0x01     | 0x01  | GPIO pin 1 was set to value 1 |
| 0x01   | 0x31   | 0x01     | 0x00  | GPIO pin 1 was set to value 0 |
| 0x01   | 0x31   | 0x02     | 0x01  | GPIO pin 2 was set to value 1 |
| 0x01   | 0x31   | 0x02     | 0x00  | GPIO pin 2 was set to value 0 |
| 0x01   | 0x31   | 0x03     | 0x01  | GPIO pin 3 was set to value 1 |
| 0x01   | 0x31   | 0x03     | 0x00  | GPIO pin 3 was set to value 0 |

Table 9: GPIO read and write command replies

|      | action   Command description   |
|------|--------------------------------|
| 0x01 | Enable GPIO control interface  |
| 0x00 | Disable GPIO control interface |

Table 10: GPIO enable and disable commands

|      |      | status   action   Command description |
|------|------|---------------------------------------|
| 0x01 | 0x01 | GPIO control interface enabled        |
| 0x01 | 0x00 | GPIO control interface disabled       |
| 0x00 |      | Error                                 |

Table 11: GPIO enable and disable commands response messages

#### **6.6 Downstream port default state configuration**

Downstream port default state defines how a port will be set on power-on or after a reset. The default state is configurable using the commands detailed here.

The commands have the following structure.

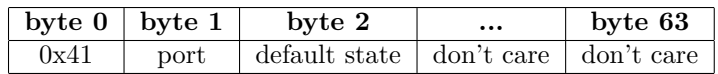

Response messages have the following structure.

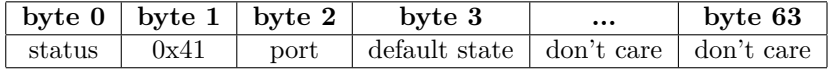

| port | default state | Command description             |
|------|---------------|---------------------------------|
| 0x01 | 0x00          | Set port 1 default state to Off |
| 0x01 | 0x01          | Set port 1 default state to On  |
| 0x02 | 0x00          | Set port 2 default state to Off |
| 0x02 | 0x01          | Set port 2 default state to On  |
| 0x03 | 0x00          | Set port 3 default state to Off |
| 0x03 | 0x01          | Set port 3 default state to On  |

Table 12: Downstream port power-on default state configuration commands

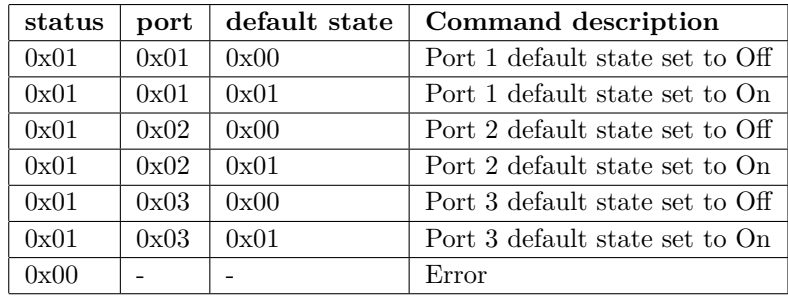

Table 13: Downstream port power-on default state configuration commands replies

#### **6.7 Enter firmware update mode**

A new firmware can be loaded into the board, through the USB connection, when in bootloader mode. The board is driven to bootloader mode using the command bellow.

The command that set's the board into bootloader mode is the following.

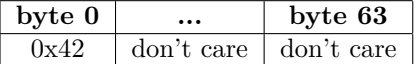

#### **6.8 I**<sup>2</sup>**C interface configuration**

I <sup>2</sup>C interface can be used in slave or master mode. The factory configuration has this interface disabled by default. To use the interface the desired operation mode, slave or master, has to be enabled. For slave mode the device  $I^2C$  address should also to be configured by the user, overriding the factory defined address (*0b10100110* ).

All these configurations are persistent on power cycles or resets.

The commands have the following format.

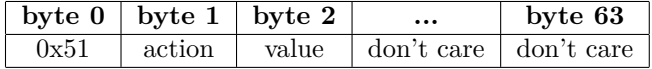

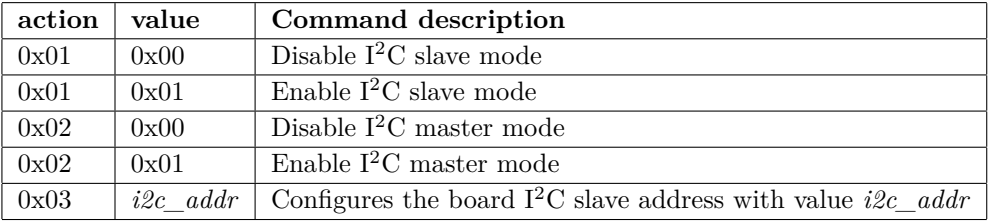

Table 14: Downstream port power-on default state configuration commands

**Slave mode** activates the control interface through  $I^2C$  enabling master  $I^2C$ devices to control the port switching.

**Master mode** activates the  $I^2C$  bridge mode which makes possible for a USB host to communicate with  $I^2C$  slave devices.

The if the command is executed with success the board replies the following.

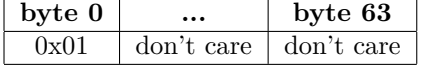

#### **6.9 I**<sup>2</sup>**C master mode**

Master mode enables the board to provide an  $I<sup>2</sup>C$  bridge functionality between the upstream USB host and the slave devices connected to the same  $I^2C$  bus as the YKUSH3. I<sup>2</sup>C master mode must be enabled before using bridge related commands.

With I<sup>2</sup>C master mode enabled, *read* and *write* commands are made available to the USB host. They allow to write and read an arbitrary number of bytes to or from the  $I^2C$  slave devices.

I <sup>2</sup>C bridge commands have the following structure.

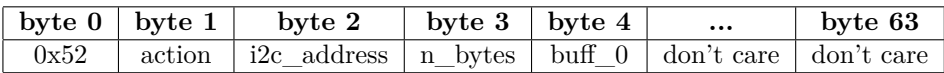

#### Where:

- **action** is a write or read action code. *0x01* is a write; *0x02* is a read.
- **i2c\_address** is the 7 bit slave address aligned to the most significant bit and with the byte least significant bit at zero. For example, *0b10100110* byte represents the I<sup>2</sup>C address *0b1010011*.
- **n** bytes is the number of bytes to read from or written to the slave device.
- **buff\_0** is the first byte of the buffer containing the data to be written or where the read data should be stored.

**A** write example where the USB host transmits two bytes,  $0x11$  and  $0x22$ , to  $I^2C$  slave device with 7 bit address 0x11111111 using the YKUSH3 as a bridge. The command for this example is the following.

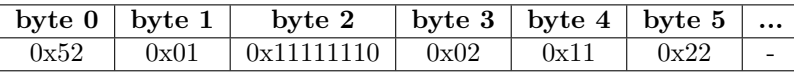

In the case of a successful write the following response is received by the USB host from the YKUSH3.

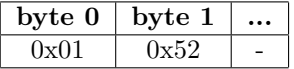

The response message structure, for both write and read commands, is the following.

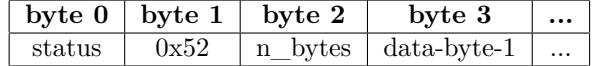

Where:

- **status** is 0x01 on success, 0x02 error due to board not being set to  $I^2C$ master mode or  $0x03$  I<sup>2</sup>C transmission error.
- **n** bytes is the number of data bytes to be transmitted, on a write command, or the number of data bytes received on a read command.
- **data-byte-x** is the data byte received from the  $I^2C$  slave device in the case on a read command. For write command responses this bytes are not used.

#### **6.10 Reset board**

YKUSH3 boards are reset using a USB command. The command has the following structure.

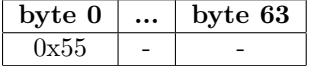

#### **6.11 Get bootloader and firmware version**

Version information of the bootloader and firmware is obtained using the commands presented here.

The command structure is the following.

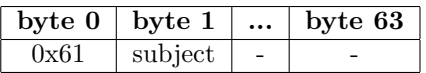

**subject** defines if the command is for the bootloader or firmware version. **0x01** is for bootloader and **0x02** for firmware.

The board will reply to a command with a message that provides information on the status of command execution. Response messages have the following structure.

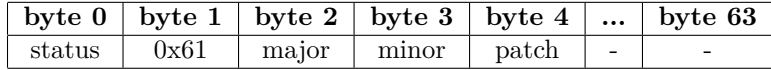

Where:

- 1. **status** 0x01 for success and 0x00 for error.
- 2. **major** version number.
- 3. **minor** version number.
- 4. **patch** version number.

## **7 GPIO**

Three GPIO pins are available for use as a control interface or as a GPIO/USB bridge.

**GPIO control interface** enables port switching using a device with GPIO pins.

**GPIO/USB bridge** enables the use of YKUSH3 GPIO pins as digital I/O ports from the USB host.

Not all GPIO pin use the same type of buffer. GPIO 1 and 2 use TTL digital buffers while GPIO 3 uses Schmitt trigger buffer. This leads to slightly different input/output thresholds on digital levels. These input/output characteristics are detailed in the tables bellow.

**Input/Output characteristics for GPIO with TTL buffer**

| <b>Characteristics</b> | Min. | Max. | $\perp$ Units |
|------------------------|------|------|---------------|
| Input low voltage      |      | 0.50 |               |
| Input high voltage     | 1.63 |      |               |

**Input/Output characteristics for GPIO with Schmitt trigger buffer**

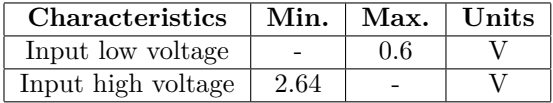

## **8 I**<sup>2</sup>**C**

I <sup>2</sup>C SDA and SCL lines have in board pull-up resistors and can be directly connected to an  $I<sup>2</sup>C$  bus or device.

The interface can be configured in one of two operation modes: 1) Slave mode; 2) Master mode.

When in slave mode it can be used as a control interface to switch hub ports. If in master mode it's used as a USB  $1^2C$  bridge allowing a user to communicate with  $I^2C$  slave devices from a USB host console.

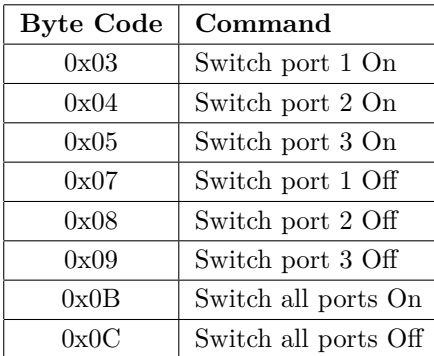

### **8.1 I**<sup>2</sup>**C slave mode**

Table 15: I<sup>2</sup>C control interface command bytes

## **8.2 I**<sup>2</sup>**C master mode**

When in master mode the device works as a  $\text{USB}/\text{I}^2\text{C}$  bridge allowing the USB host, to which YKUSH3 is connected, to communicate with  $I<sup>2</sup>C$  slave devices. For details on the USB command relating to this mode refer to section 6.9 on page 15.

### **9 Firmware**

YKUSH3 has a bootload which allows firmware updates through the USB connection. No specific hardware programmers are required, just a PC with a USB port and the Yepkit firmware loader application is required.

#### **9.1 Update firmware**

Current versions of the bootloader use a soft trigger to enter into firmware update mode. Older versions used a hardware trigger.

**Soft trigger** to enter firmware update mode is a USB command that instructs the board to enter bootloader and wait for a firmware update. For details on this command see section 6.7 on page 14.

**Hardware trigger** to enter firmware update mode is a mechanism where the user sets GPIO 1 and 2 to digital high<sup>5</sup> and then resets the board.

When the board is in firmware update mode the power LED will slowly blink.

**Note** that only the firmware can be updated through USB. To update the bootloader a specific hardware programmer is required. See section 10 on page 20.

To update the firmware follow these steps:

- 1. Connect the board to your PC through USB;
- 2. Set the board into bootloader mode;
- 3. Open the firmware update tool (run the *HIDBootloader* for Linux and *ykush3\_firmware\_update.bat* for Windows);
- 4. Load the firmware binary file by clicking *Import Firmware Image*;
- 5. Program the new firmware image by clicking *Erase/Program/Verify Device*;
- 6. Reset the device, by clicking on *Reset Device*, once the programming process has finished.

### **10 ICSP in-circuit programming**

Both firmware and bootloader can be programmed using ICSP interface. Programming this way requires specific external programmer hardware.

Firmware updates should always be done using the USB interface, as described in the previous section.

<sup>5</sup>See voltage levels at section 7 at page 18

While reprogramming the bootloader is not expected to be required there's the possibility of doing it through ICSP interface. If you find necessary to program a new bootloader contact Yepkit technical support for details on the procedures and requirements for your board hardware version.

## **11 Operational characteristics**

## **11.1 Absolute Maximum Ratings** (†)

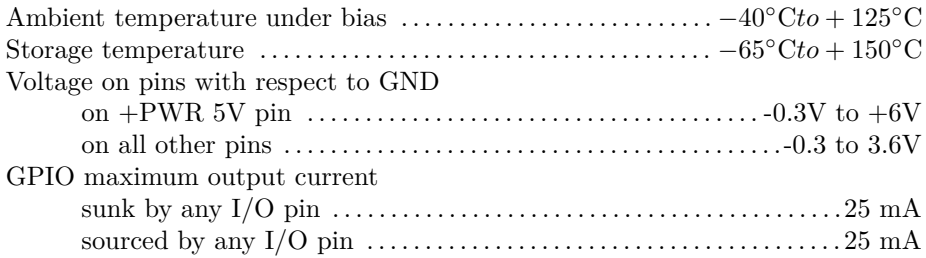

† **NOTICE:** Stresses exceeding those listed in this section could cause permanent damage to the device. This is a stress rating only. Exposure to absolute maximum rating conditions for extended periods may affect device reliability.

## **11.2 Operating Conditions** (‡)

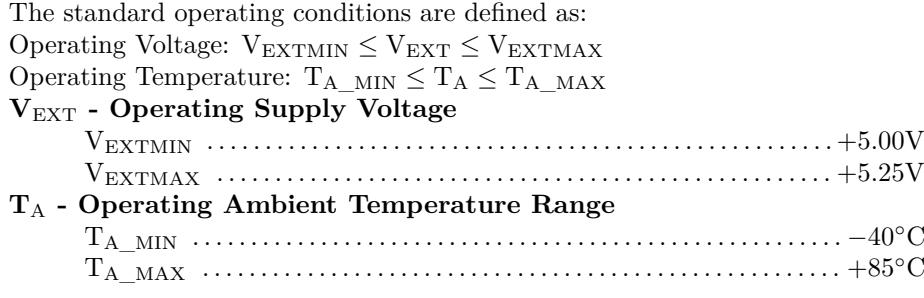

‡ Proper operation of the device is guaranteed only within the ranges specified in this section.

#### **11.3 Power consumption**

| <b>Scenario</b>                                       | Typical                           |
|-------------------------------------------------------|-----------------------------------|
| Attached / all ports switched Off                     | $60 \text{ mA} (300 \text{ mW})$  |
| Attached / all ports switched On / no devices         | 78 mA (390 mW)                    |
| Attached / all ports switched On / all ports at FS    | $112 \text{ mA} (560 \text{ mW})$ |
| Attached / all ports switched On / all ports at HS    | $122 \text{ mA} (612 \text{ mW})$ |
| Attached / all ports switched On / all ports at SS    | $278 \text{ mA} (1.4 \text{ W})$  |
| Attached / all ports switched On / all ports at SS/HS | $304 \text{ mA} (1.5 \text{ W})$  |
| Detached / all ports switched Off                     | $14 \text{ mA} (70 \text{ mW})$   |
| Detached / all ports switched On / no devices         | $36 \text{ mA} (180 \text{ mW})$  |

Table 16: In-circuit power consumption with 5V power input in VEXT